## **Searching for Data**

Any user can access publicly available data via search, on a desktop or mobile device.

- 1. Open a supported browser:
	- Chrome
	- Firefox
	- Safari (mobile only)
- 2. Navigate to the following portal:

## <http://modac.cancer.gov/>

The home page appears.

3. Perform one or more of the following options:

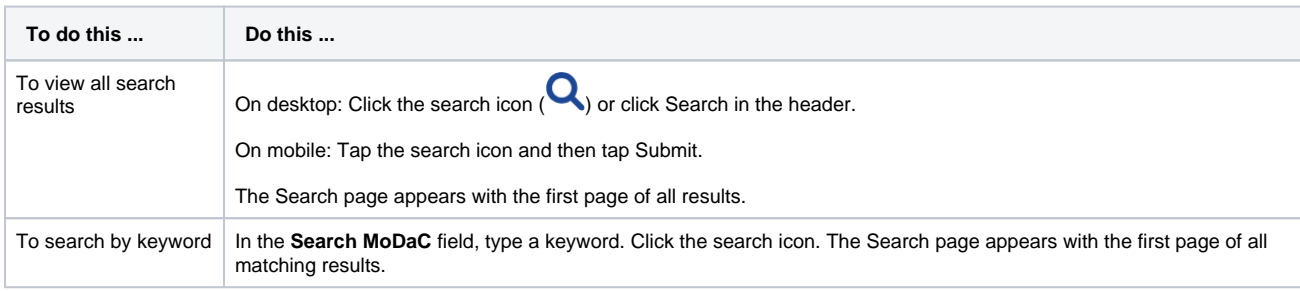

For details, refer to [Using Search Results](https://wiki.nci.nih.gov/display/MoDaCdoc/Using+Search+Results).

4. On a mobile device, to view the search filters, tap **Back to Search Filters**.

- 5. To narrow results in the Search page: In the **Filters** panel, select one or more filters.
- For some examples:
	- To display only the models in which you can generate predictions, select **Yes** under **Is Model Deployed**.
	- To display all datasets that are not reference datasets, select **No** under **Is Reference Dataset**.

For details on these filter categories, refer to [Generating Predictions](https://wiki.nci.nih.gov/display/MoDaCdoc/Generating+Predictions).

• If a category has a long list of filters:

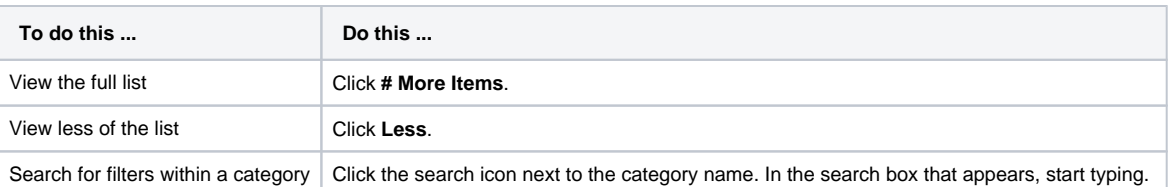

You can perform the following actions in the Filters panel:

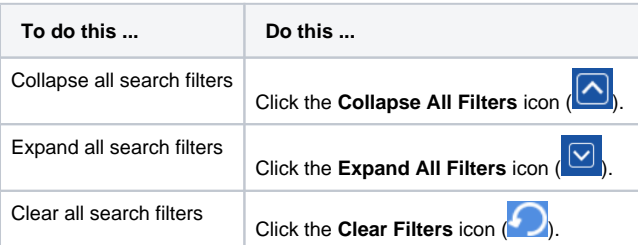

If you log in on a desktop device, you can also access data you have uploaded and data associated with an access group to which you belong. Additional options may also be available to you after login. For instructions, refer to [Logging In](https://wiki.nci.nih.gov/display/MoDaCdoc/Logging+In).